# WEKA

**Learning** to use a DM tool

by Branko Kavšek

#### **Overview**

- What is WEKA?
- Preparing the input (data)
- The structure of WEKA
- Installing it to your machine
- What else should you know about it?
- Why WEKA? / Why not?
- Let's go ... hands-on !!!

### What is WEKA?

- WEKA = Waikato Environment for Knowledge Analysis
- An <u>open-source</u> collection of <u>machine learning</u> algorithms in JAVA for <u>data mining</u> tasks
- Contains tools for:
  - data pre-processing
  - classification, regression
  - clustering
  - association rules
  - visualization
- well-suited for developing new ML schemes

### What else is WEKA?

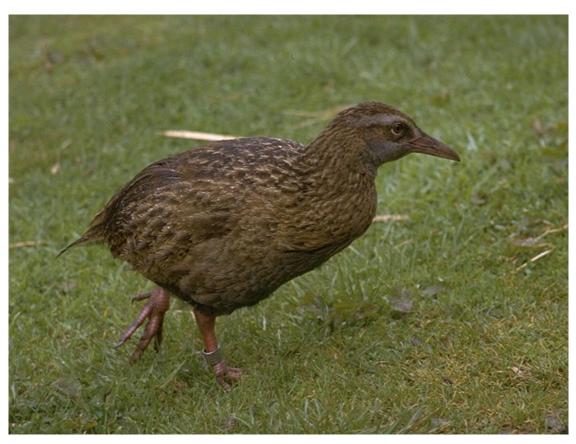

Copyright: Martin Kramer (mkramer@wxs.nl)

## Preparing the input (data)

- Native format = ARFF
- Can manage also:
  - binary serialized instances
  - C45 names files
  - CSV files
  - URLs, databeses
  - data generation
- Other formats → CSV → ARFF

#### The structure of WEKA

- WEKA consists of 6 main parts:
  - Simple CLI ~ running WEKA from command-line
  - Explorer
  - Knowledge flow
  - Experimenter
  - ARFF viewer
  - Log window

### The installation of WEKA

- JAVA needed
  - WEKA with JAVA
  - WEKA without JAVA
- Different versions of WEKA:
  - stable versions
  - development versions
  - CVS version
- It's a click-and-go process!

#### What else is there to know about WEKA?

#### **WEKA** documentation

#### **WEKA** homepage:

http://www.cs.waikato.ac.nz/~ml/weka/

#### **WEKA** book:

Ian H. Witten and Eibe Frank. "*Data Mining: Practical machine learning tools and techniques*",

2nd Edition, Morgan Kaufmann, San Francisco, 2005.

## Why WEKA? / Why not?

- It's free
- It's (relatively) easy to use
- It's open-source
- It's well documented
- Has all the advantages of good OOP
- It's (almost) all there

- Already have a good implementation of a DM tool that I am used to
- Need a really fast & efficient algorithm
- Need a fancy visualization

# Let's go ...

... hands-on !!!